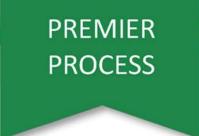

## Set Crop & Previous Crop Workflow Best Practices

## Step by Step Instructions

1. Navigate to **Plan > Assign Crop**.

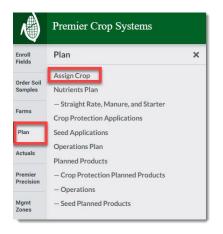

2. Navigate to the desired Grower and year and <u>assign the crop</u>. You can do this either as a batch or at the field level.

|                           | emo Demo Grower 6 2022                                                                  | ~                         |                                 |                                 |                        |                     |                     | Ľ   |
|---------------------------|-----------------------------------------------------------------------------------------|---------------------------|---------------------------------|---------------------------------|------------------------|---------------------|---------------------|-----|
| Batch assig               | gn crop and price                                                                       | Batch adjust              | yield goal by crop              | Batch assign :                  | seed rate and \$/unit  |                     |                     |     |
| Set 2022 Crop<br>Soybeans |                                                                                         | Crop                      | Vield Goal                      |                                 | Rate Estimated \$/unit | Assign              |                     |     |
| Select by 2021            | crop (previous year): Soybeans Com Com on Co                                            | Select by 202             | 2 crop (current year): No crops | : have been set                 |                        |                     |                     |     |
|                           | Farm   Field 1   2022   11.87 ac<br>Management Zones Crop:<br>Last Updated: May 9, 2022 | 2021 Crop<br>Corn on Corn | 2022 Crop                       | Estimated Selling Price (\$/bu) | Yield Goal             | Estimated Seed Rate | Estimated \$ / unit | Sav |
|                           | Farm   Field 10   2022   263.52 ac                                                      | 2021 Crop<br>Corn         | 2022 Crop                       | Estimated Selling Price (\$/bu) | Yield Goal             | Estimated Seed Rate | Estimated \$/ unit  | Sav |

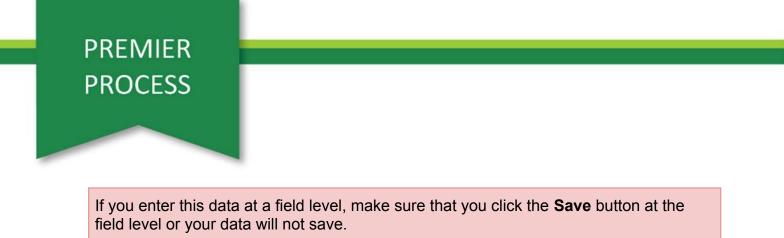

3. If you have field(s) that did not have the previous crop set, <u>set the previous crop</u> and click the **Save** button.

| N                               | Premier Crop Systems Assign Crop                                                                                           |                                 |                                                     | •                        | Katie McWhirter |  |  |  |  |  |  |
|---------------------------------|----------------------------------------------------------------------------------------------------|---------------------------------|-----------------------------------------------------|--------------------------|-----------------|--|--|--|--|--|--|
| Enroll<br>Fields                | Dashboard Demo Demo Grower 6 2022                                                                                          |                                 |                                                     |                          | Load            |  |  |  |  |  |  |
| Order Soil<br>Samples           | Batch assign crop and price                                                                                                | Batch adjust yield goal by crop | Batch assign seed rate and \$/unit                  |                          |                 |  |  |  |  |  |  |
| Plan                            | Set 2022 Crop Estimated Selling Price (\$)                                                                                 | Crop Yield Goal                 | Estimated Seed Rate Estimated \$/ unit Assign       |                          |                 |  |  |  |  |  |  |
| Actuals<br>Premier<br>Precision |                                                                                                    |                                 |                                                     |                          |                 |  |  |  |  |  |  |
| Mgmt<br>Zones                   | Select by 2021 crop (previous year): Soybeans Corn Corn on Corn Select by 2022 crop (current year): No crops have been set |                                 |                                                     |                          |                 |  |  |  |  |  |  |
| Seeding<br>Mgmt                 | 14                                                                                                    |                                 |                                                     |                          |                 |  |  |  |  |  |  |
| Premier<br>Intelligence         | Farm   Field 14   2022   117.4 ac                                                                                          | 2021 Crop 2022 Crop Estimat     | ted Selling Price (\$/bu) Yield Goal Estimated Seed | Rate Estimated \$ / unit | Save            |  |  |  |  |  |  |
| Data Entry<br>&<br>Exchange     | Management Zones Crop:<br>Last Updated: May 9, 2022                                                                        |                                 |                                                     |                          |                 |  |  |  |  |  |  |
| Reports                         |                                                                                                    |                                 |                                                     |                          |                 |  |  |  |  |  |  |
| Dashboards                      |                                                                                                    |                                 |                                                     |                          |                 |  |  |  |  |  |  |

If you have a field that has two previous crops, you will need to account for that on the <u>Field Spatial Web Entry page</u>.

If Previous is incorrect, go back to the prior year, correct it, and click **Save**.

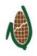